If we blindly try to cut two paths which we want to be cut as we have drawn them, then the result is this:

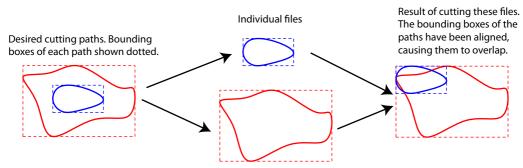

This is obviously no good. NewlyDraw seems to position cut paths based on their bounding box. Therefore, we have to fool it into aligning our paths correctly. We do this by placing a small, additional path, to the left and above the biggest bounding box we have. Viz:

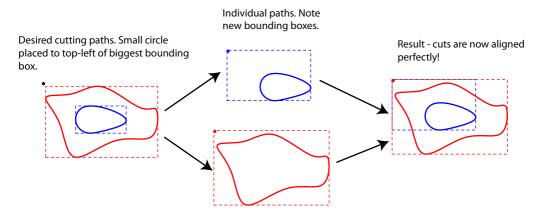

My version of NewlyDraw seems to base things on the top-left of the bounding box, so I place the additional path to the top left. When cutting, make sure this cut is over a piece of scrap material that you don't mind getting fried with the laser.

This technique works for both raster and vector cutting. For example, the blue area could be raster engraved, then the red line could cut the shape out from sheet material.